## Schulmanager-Online: Eltern-Login

[www.schulmanager-online.de](http://www.schulmanager-online.de/) aufrufen

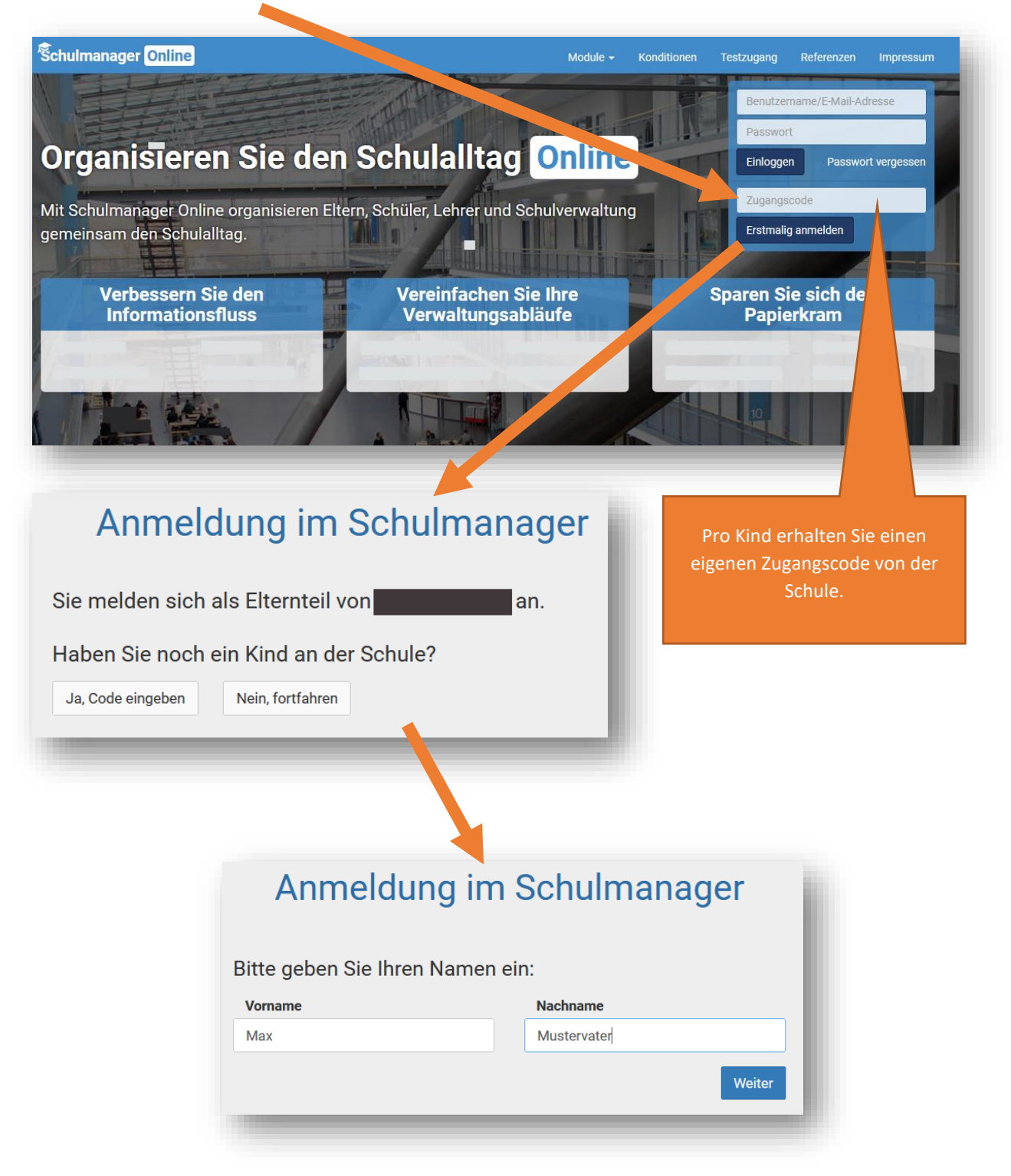

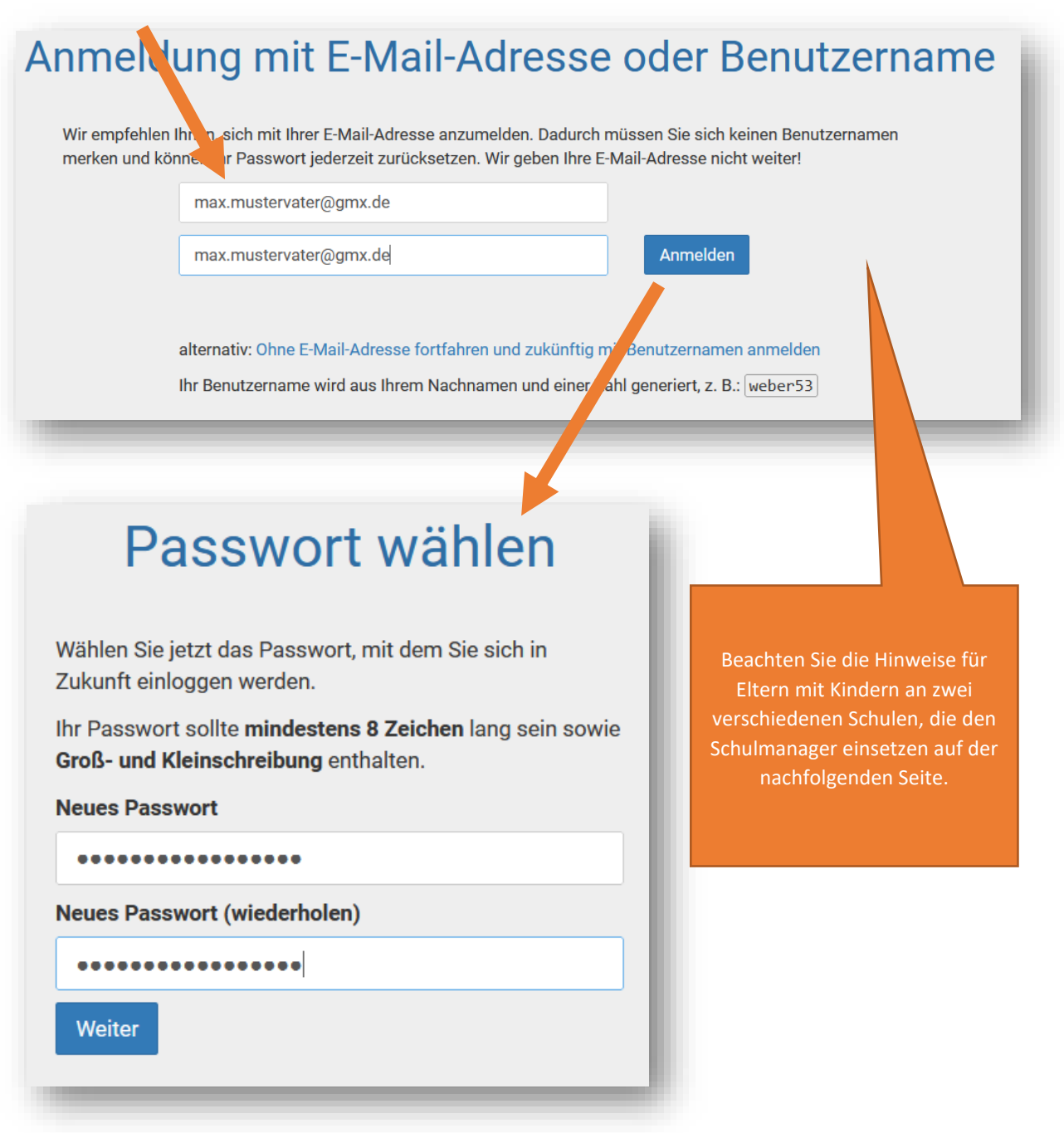

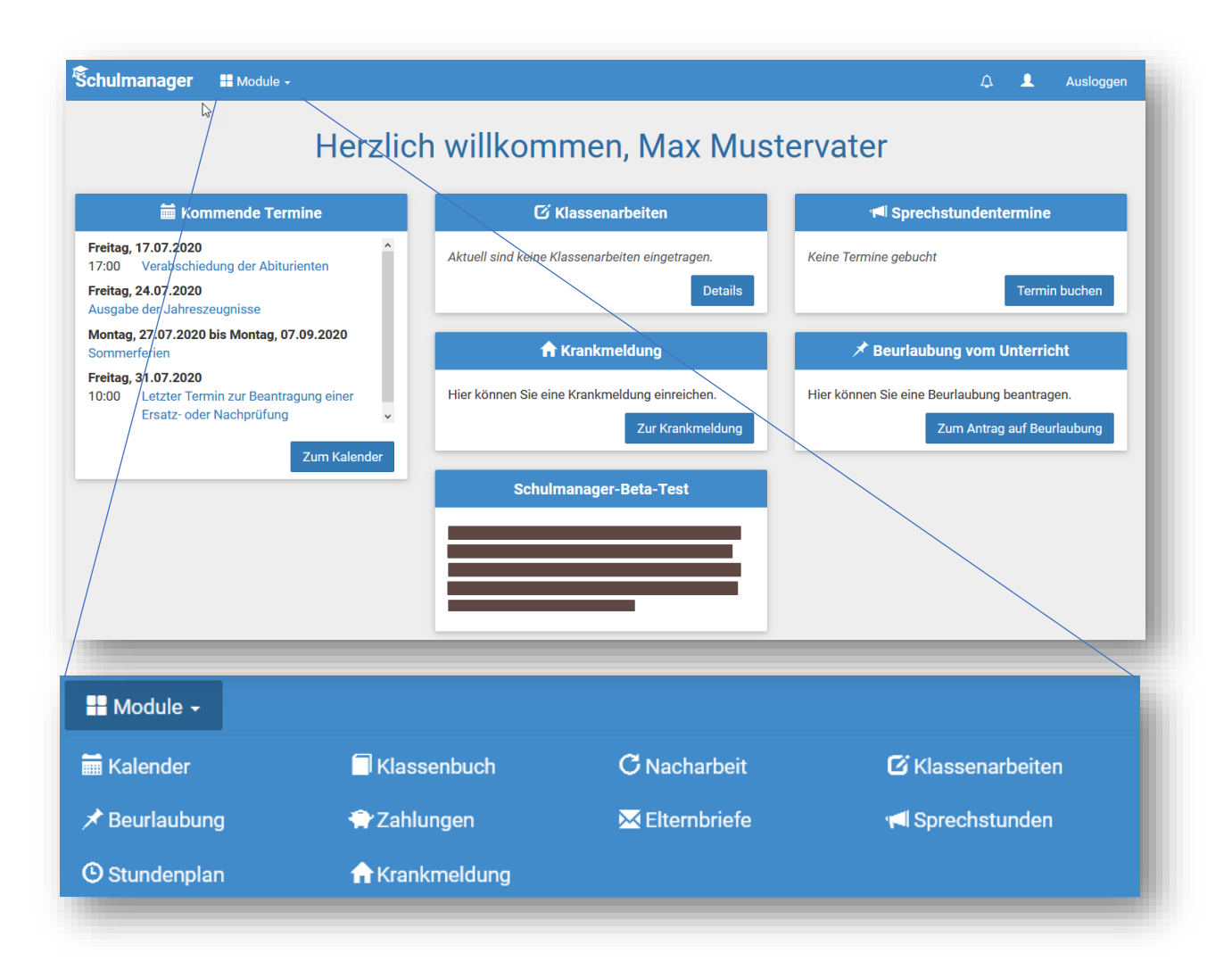

## Hinweis: Anmeldung als Eltern an zwei verschiedenen Schulen

Wenn Eltern **Kinder an zwei Schulen** haben, die den Schulmanager verwenden, ist es nicht möglich, beide Kinder in einem Account zu verwalten. Man muss also zwei Accounts anlegen, dabei gibt es mehrere Möglichkeiten:

- 1. **Man meldet sich mit zwei verschiedenen E-Mail-Adressen an.** Dann kann man anhand der E-Mail-Adresse entscheiden, an welcher Schule man sich einloggen will.
- 2. **Man meldet sich zweimal mit der gleichen E-Mail-Adresse an.** Dabei gibt es wiederum zwei Möglichkeiten:

*Man verwendet zwei verschiedene Passwörter.*  Dann kann man anhand des Passworts entscheiden, an welcher Schule man sich einloggen will.

*Man verwendet zweimal das gleiche Passwort.*  Dann kann man beim Login auswählen, in welche Schule man sich einloggen will.

## Hinweis: Smartphone-App

Für den Schulmanager-Online ist eine kostenlose Smartphone-App für Android und iOS/iPadOS verfügbar.

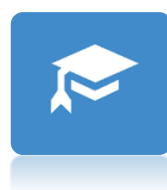